#### *General Description*

The MAX5893/MAX5894/MAX5895 evaluation kits (EV kits) are fully assembled and tested circuit boards that contain all the components necessary to evaluate the performance of this family of interpolating and modulating dual digital-to-analog converters (DACs). The EV kit boards include circuitry that converts the DAC differential output currents to single-ended voltages. The EV kits also include circuitry that generates a clock signal from an AC sine-wave input signal.

The included evaluation software runs under Windows® 98/2000/XP, providing a graphical user interface (GUI) to exercise the features of the MAX5893/MAX5894/ MAX5895 through the use of an SPI™ interface.

The MAX5893/MAX5894/MAX5895 EV kits provide a proven PC board layout to facilitate evaluation of the MAX5893/MAX5894/MAX5895. The EV kits must be interfaced to appropriate timing signals for proper operation. When using the EV kits without the CMOD232 command module, connect the system-side power (VMOD), groundreturn (GND), and interface (SCLK, CS, DIN, DOUT) signals to the pads on the PC board (see Figure 5). Refer to the MAX5895 data sheet for timing requirements.

The MAX5895 evaluation software runs under Windows 98/2000/XP on an IBM PC, interfacing to the EV system board (CMOD232) through the computer's serial communications port. See the *Quick Start* section for setup and operating instructions.

Order the complete EV system for comprehensive evaluation of the MAX5893/MAX5894/MAX5895 using a personal computer. Order the EV kit if the command module has already been purchased with another Maxim EV system, or for custom use in other microcontroller (µC)-based systems.

The MAX5893/MAX5894/MAX5895 EV kits can be used to evaluate the MAX5893 (12-bit), MAX5894 (14-bit), and the MAX5895 (16-bit) digital-to-analog converters. See the *Ordering Information* table for instructions on how to order the EV kit (and EV system) with these devices preinstalled.

*Windows is a registered trademark of Microsoft Corp. SPI is a trademark of Motorola, Inc.*

#### *MAX5893/MAX5894/MAX5895 EV Kit Files*

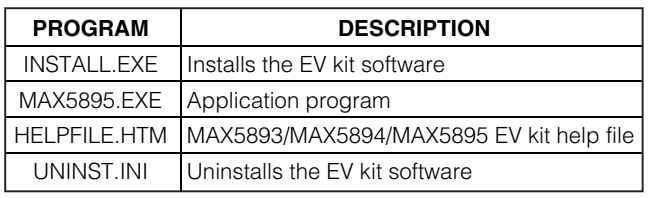

#### *Features*

- ♦ **Proven PC Board Layout**
- ♦ **SPI 4-Wire Serial Interface**
- ♦ **On-Board Reference Circuitry**
- ♦ **On-Board Reset Circuitry**
- ♦ **Assembled and Tested**
- ♦ **Include Windows 98/2000/XP-Compatible Software**

#### *Ordering Information*

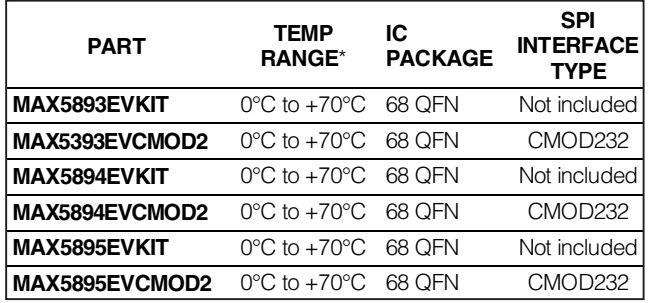

\**EV kit PC board temperature range only.*

*Note: The MAX5895 EV kit software is provided with the MAX5893/MAX5894/MAX5895 EV kits and can be used to evaluate all three parts. The CMOD232 board is required to interface the EV kit to the computer when using the included software.*

#### *Common Component List*

**\_\_\_\_\_\_\_\_\_\_\_\_\_\_\_\_\_\_\_\_\_\_\_\_\_\_\_\_\_\_\_\_\_\_\_\_\_\_\_\_\_\_\_\_\_\_\_\_\_\_\_\_\_\_\_\_\_\_\_\_\_\_\_\_** *Maxim Integrated Products* **1**

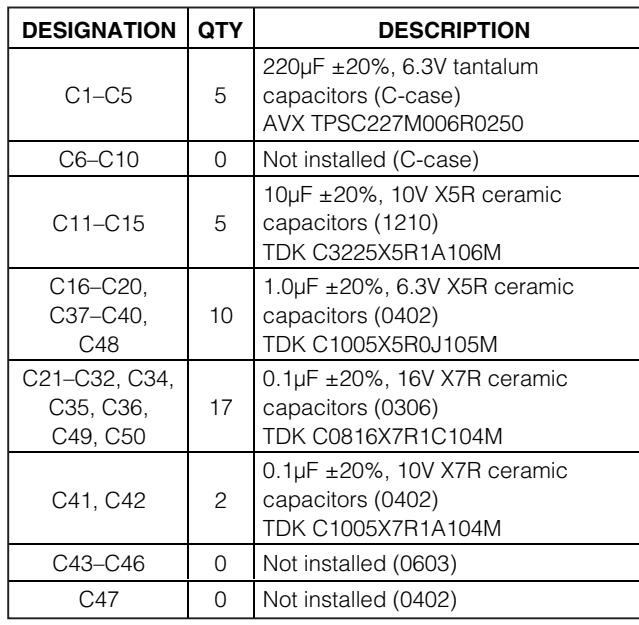

#### **MAXIM**

*For pricing, delivery, and ordering information, please contact Maxim/Dallas Direct! at 1-888-629-4642, or visit Maxim's website at www.maxim-ic.com.*

M

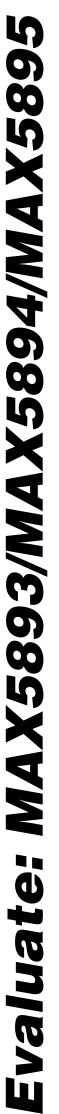

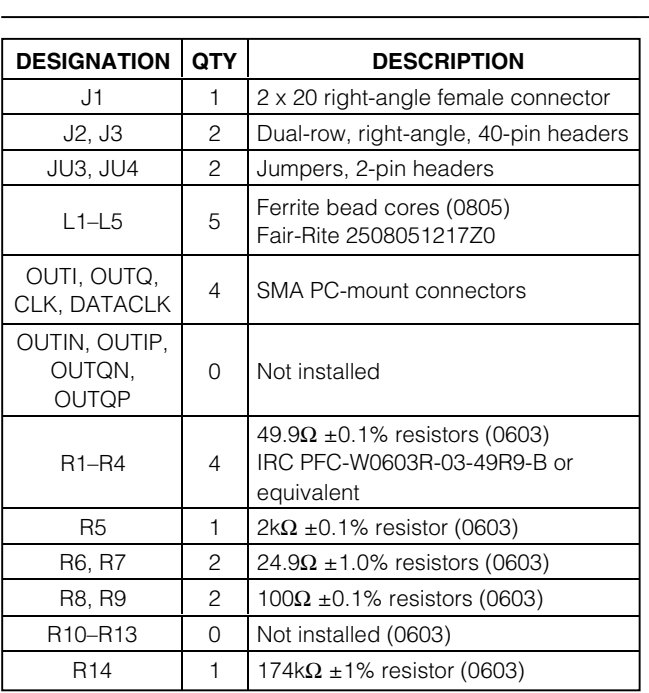

#### *Common Component List (continued)*

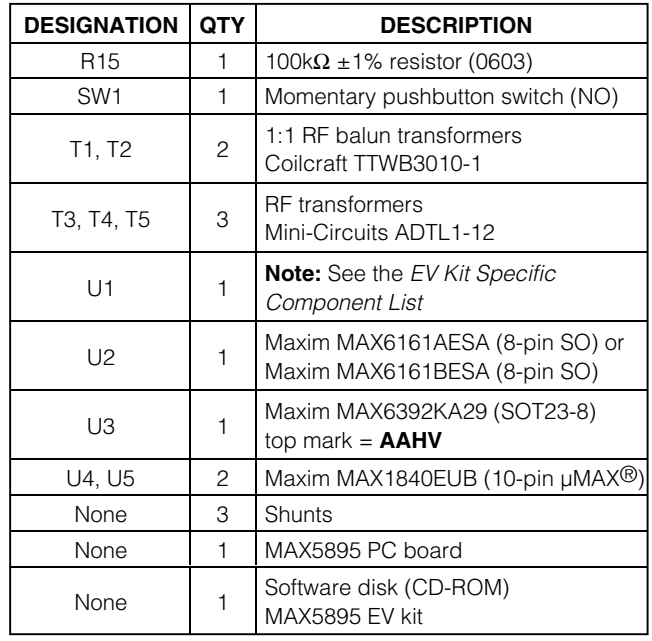

*µMAX is a registered trademark of Maxim Integrated Products, Inc.*

### *EV Kit Specific Component List*

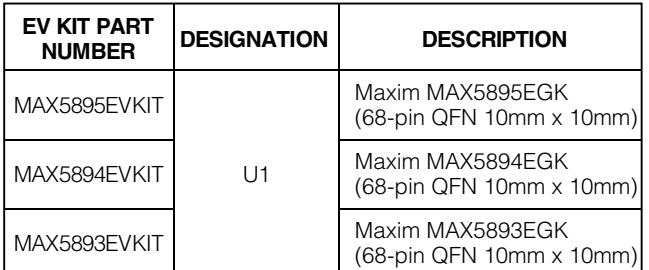

#### *Component Suppliers*

MAXIM

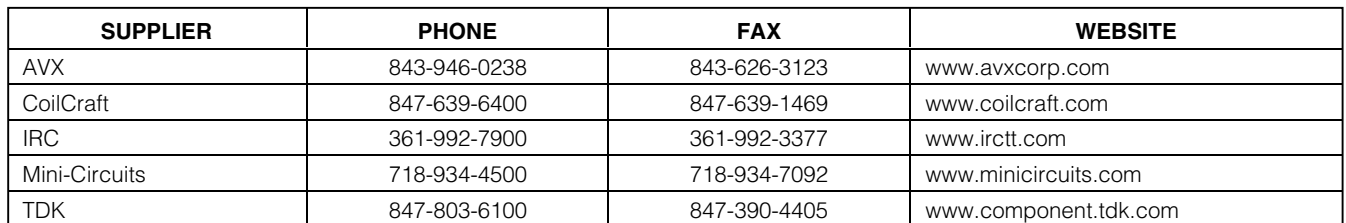

*Note: Indicate that you are using the MAX5893/MAX5894/MAX5895 when contacting these component suppliers.*

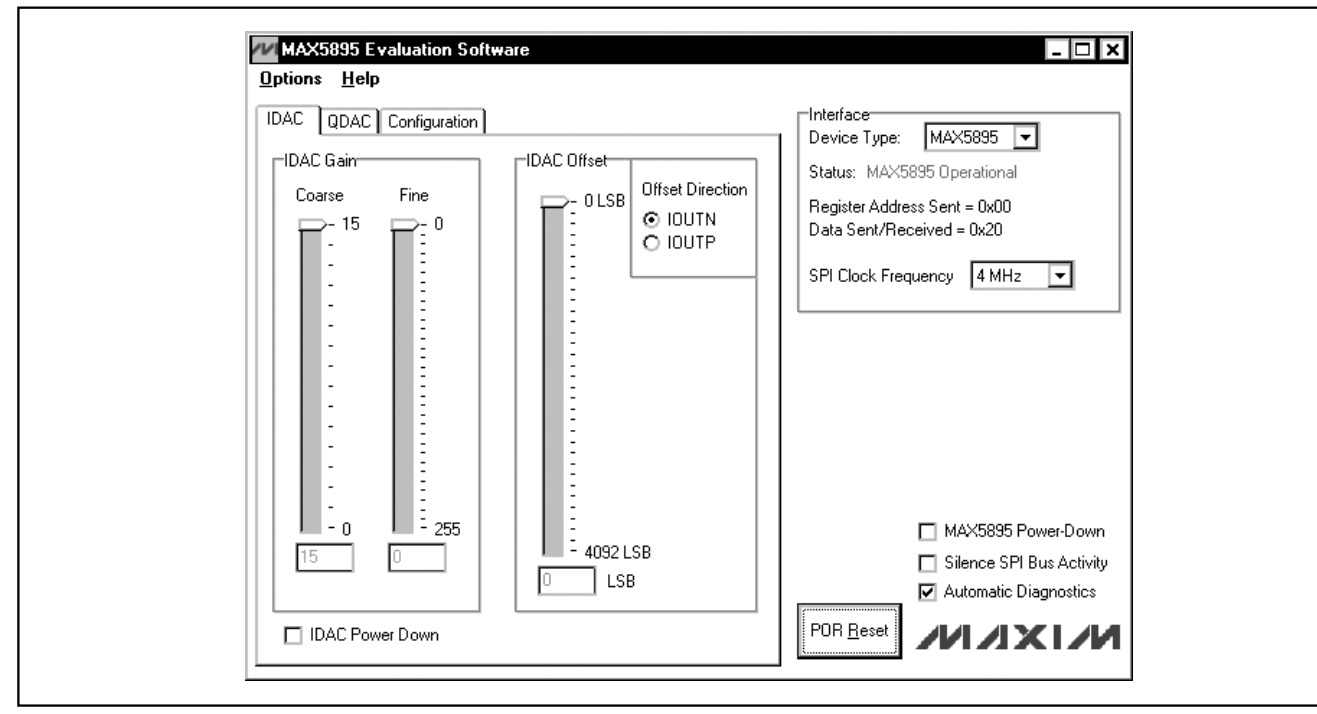

*Figure 1. MAX5895 EV Kit Software Main Window (IDAC Tab)*

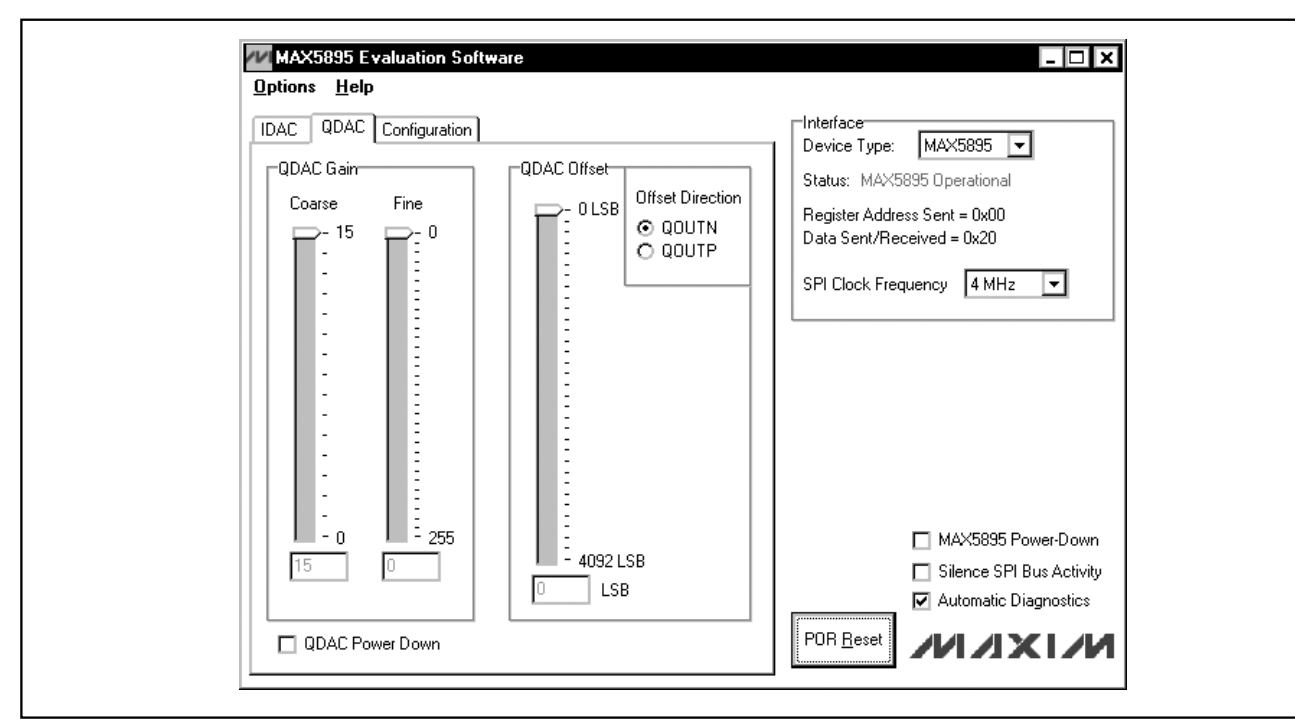

*Figure 2. MAX5895 EV Kit Software Main Window (QDAC Tab)*

$$
N\setminus I\times N
$$

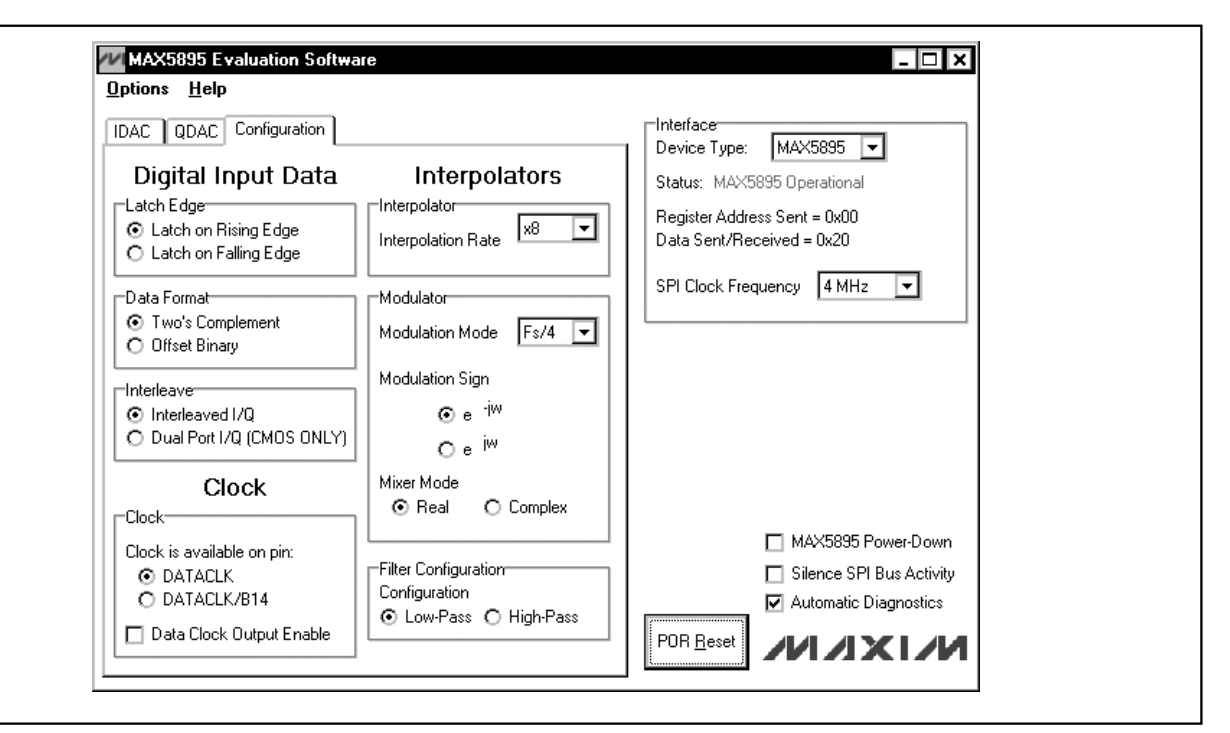

*Figure 3. MAX5895 EV Kit Software Main Window (Configuration Tab)*

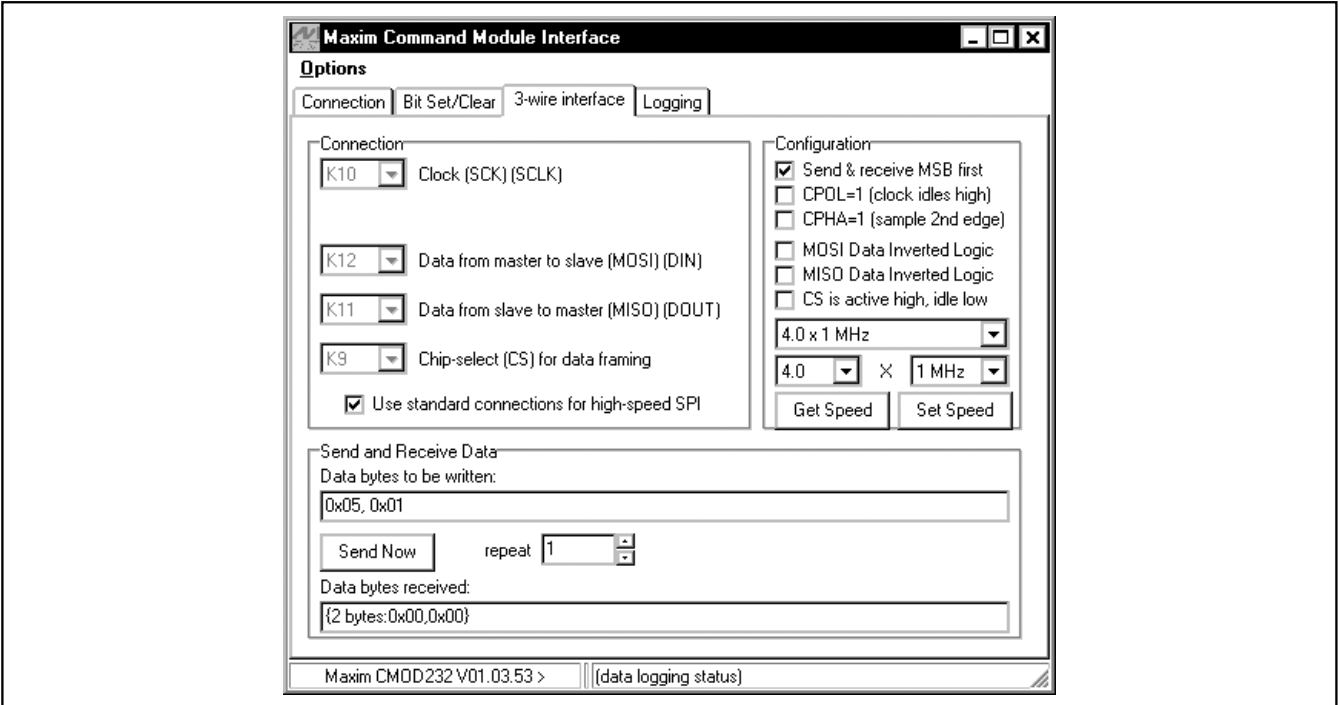

*Figure 4. The above example shows a simple SPI transfer operation using the included 3-Wire Interface Diagnostics. In this example, the software is writing data (0x01h) to register address 0x05h. This sets the IDAC coarse gain to 1.*

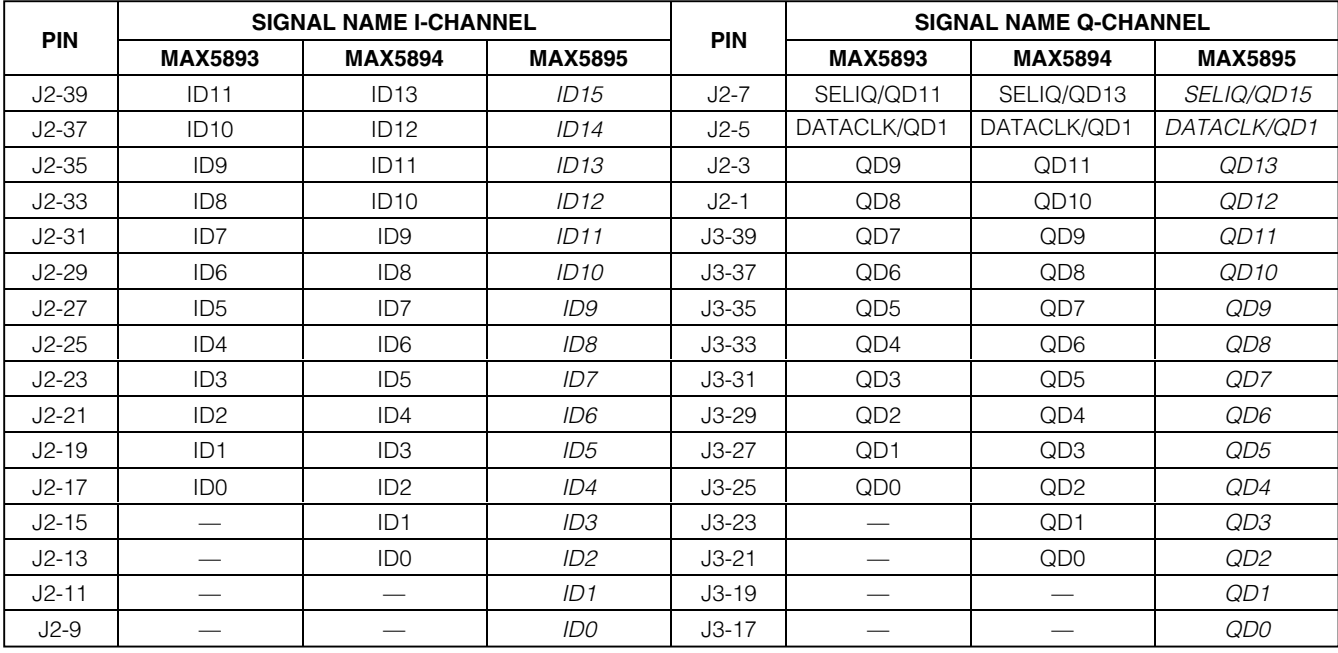

#### **Table 1. Digital Input Signals**

*Note: Pins J3-15, J3-13, J3-9, J3-7, J3-5, J3-3, and J3-1 are not connected. All other pins are connected to GND. Italicized signal names indicate the default EV kit configuration.*

#### *Reference Voltage Options*

The MAX5893/MAX5894/MAX5895 require a reference voltage to set the full-scale analog output current. The DACs contain a stable on-chip bandgap reference of 1.2V that is used by default. The internal reference can be overdriven by an external reference to enhance accuracy and drift performance or for gain control.

The MAX5893/MAX5894/MAX5895 EV kits feature multiple reference options. Use the MAX5895 on-chip voltage reference by removing the shunts from jumpers JU3 and JU4. Use an external reference by removing the shunts from jumpers JU3 and JU4 and connecting a stable voltage reference at the REFIO pad. Install shunts on jumpers JU3 and JU4 to use the on-board reference (MAX6161). See Table 2 to configure the shunts across jumpers JU3 and JU4 and select the source of the reference voltage.

#### *Full-Scale Current*

The MAX5893/MAX5894/MAX5895 require an external resistor to set the full-scale output current. The full-scale current is set to 20mA with resistor R5 (2.0kΩ). Replace resistor R5 to adjust the full-scale output current. Refer to the *Reference Input/Output* section in the MAX5895 data sheet to select different values for resistor R5.

#### **\_\_\_\_\_\_\_\_\_\_\_\_\_\_\_\_\_\_\_\_\_\_\_\_\_\_\_\_\_\_\_\_\_\_\_\_\_\_\_\_\_\_\_\_\_\_\_\_\_\_\_\_\_\_\_\_\_\_\_\_\_\_\_\_\_\_\_\_\_\_\_\_\_\_\_\_\_\_\_\_\_\_\_\_\_\_\_\_\_\_\_\_\_\_\_\_\_\_\_\_\_\_\_ 7**

#### **Table 2. Reference Voltage Selection (JU3, JU4)**

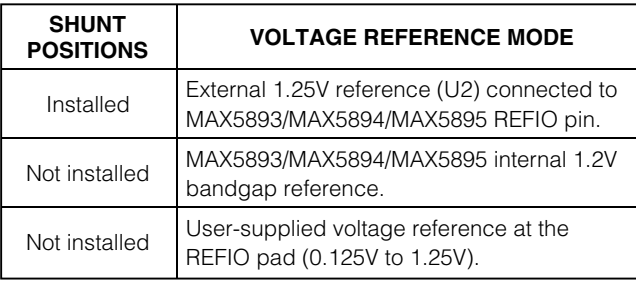

#### *Differential Output*

The MAX5893/MAX5894/MAX5895 complementary current outputs are terminated into a differential 50Ω resistance to generate a voltage signal with a 1VP-P differential amplitude. The positive and negative output signals of the differential signal can be measured at the OUTIP/OUTIN and OUTQP/OUTQN probe locations. The differential signal is converted into a  $50\Omega$  singleended signal with transformers T1 and T2 and can be measured at the OUTI/OUTQ SMA connectors.

#### *Reset Circuitry*

The MAX5893/MAX5894/MAX5895 EV kits feature onboard reset circuitry that places the MAX5893/ MAX5894/MAX5895 SPI registers in their default state after power-up. After power-up, the registers can be manually reset by pressing switch SW1. *If this button is pressed, click the* **POR Reset** *button on the MAX5895 EV kit software to synchronize the GUI with the hardware.*

#### *Using an Alternative SPI Interface*

The MAX5893/MAX5894/MAX5895 EV kits provide pads that allow an alternative SPI-compatible interface to be

used. Connect the CMOS-compatible interface through the CS, DIN, DOUT, SCLK, and GND pads. The interface is connected to level translators that automatically translate the interface voltages to the MAX5893/ MAX5894/MAX5895 system voltages. Apply the positive rail for the input side of the translators to the VMOD pad. Use the GND pad adjacent to DVDD3.3 as the ground reference.

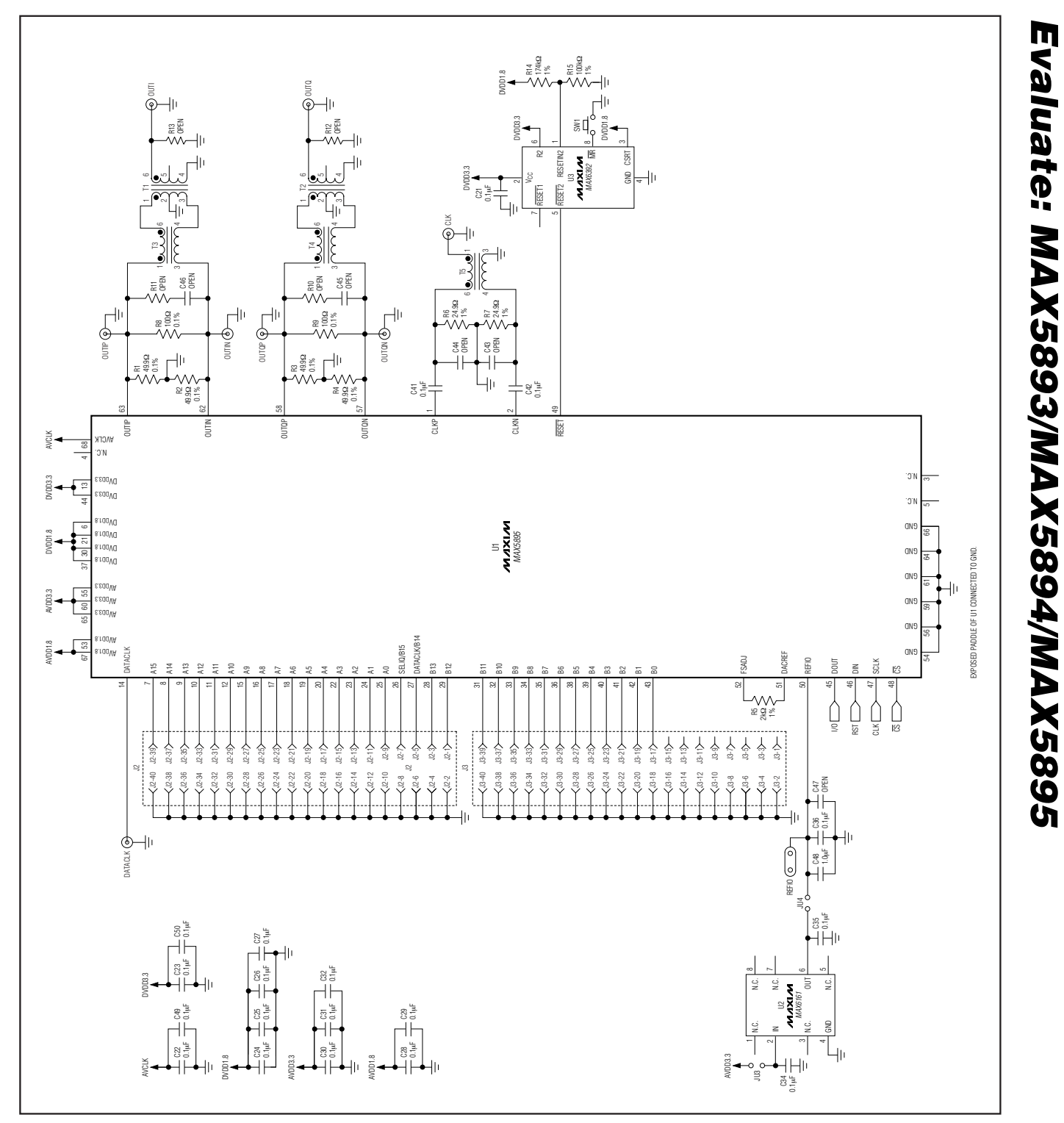

*Figure 5a. MAX5895 EV Kit Schematic (Sheet 1 of 2)*

**MAXIM** 

**\_\_\_\_\_\_\_\_\_\_\_\_\_\_\_\_\_\_\_\_\_\_\_\_\_\_\_\_\_\_\_\_\_\_\_\_\_\_\_\_\_\_\_\_\_\_\_\_\_\_\_\_\_\_\_\_\_\_\_\_\_\_\_\_\_\_\_\_\_\_\_\_\_\_\_\_\_\_\_\_\_\_\_\_\_\_\_ 9**

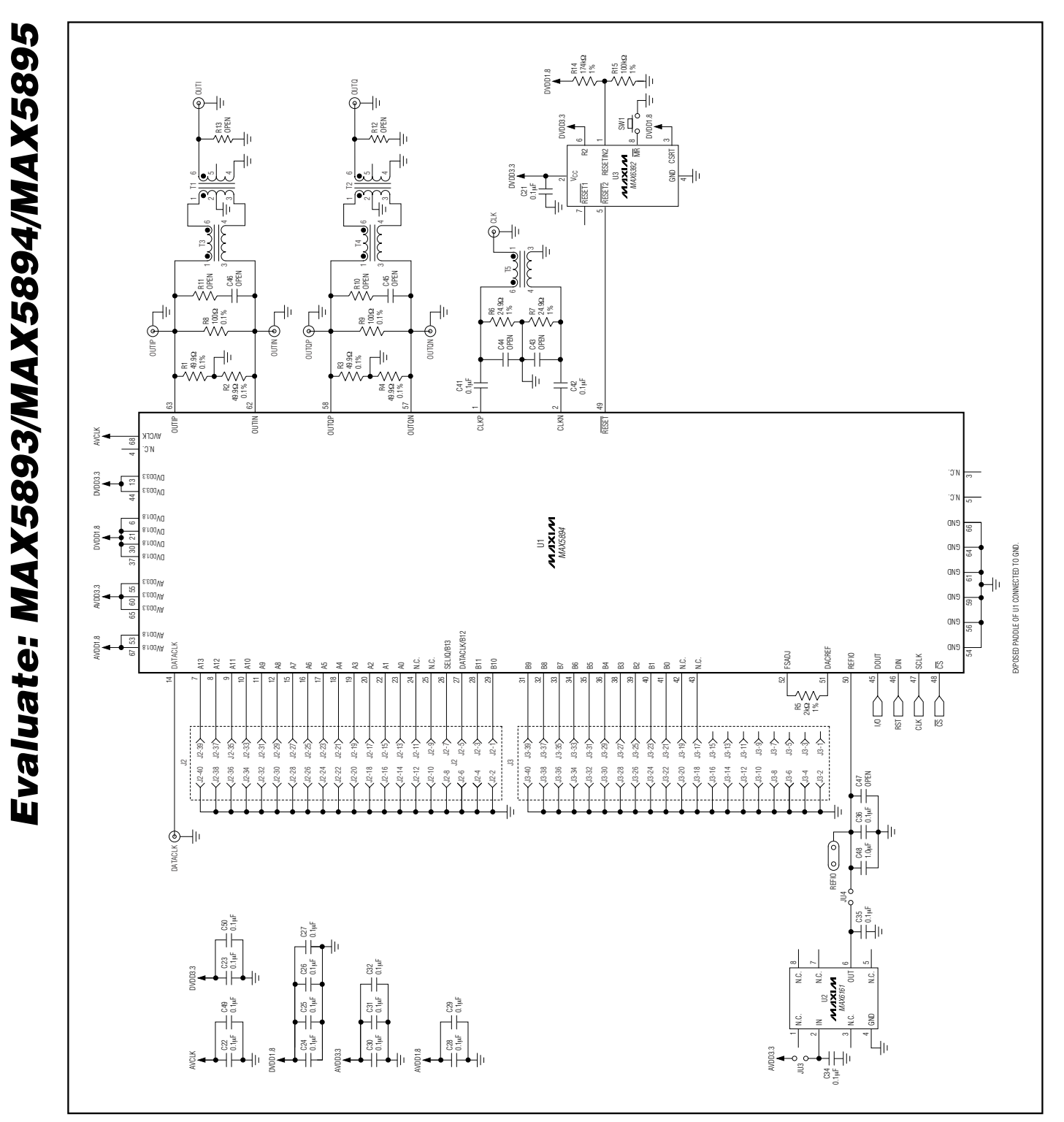

*Figure 5b. MAX5894 EV Kit Schematic (Sheet 1 of 2)*

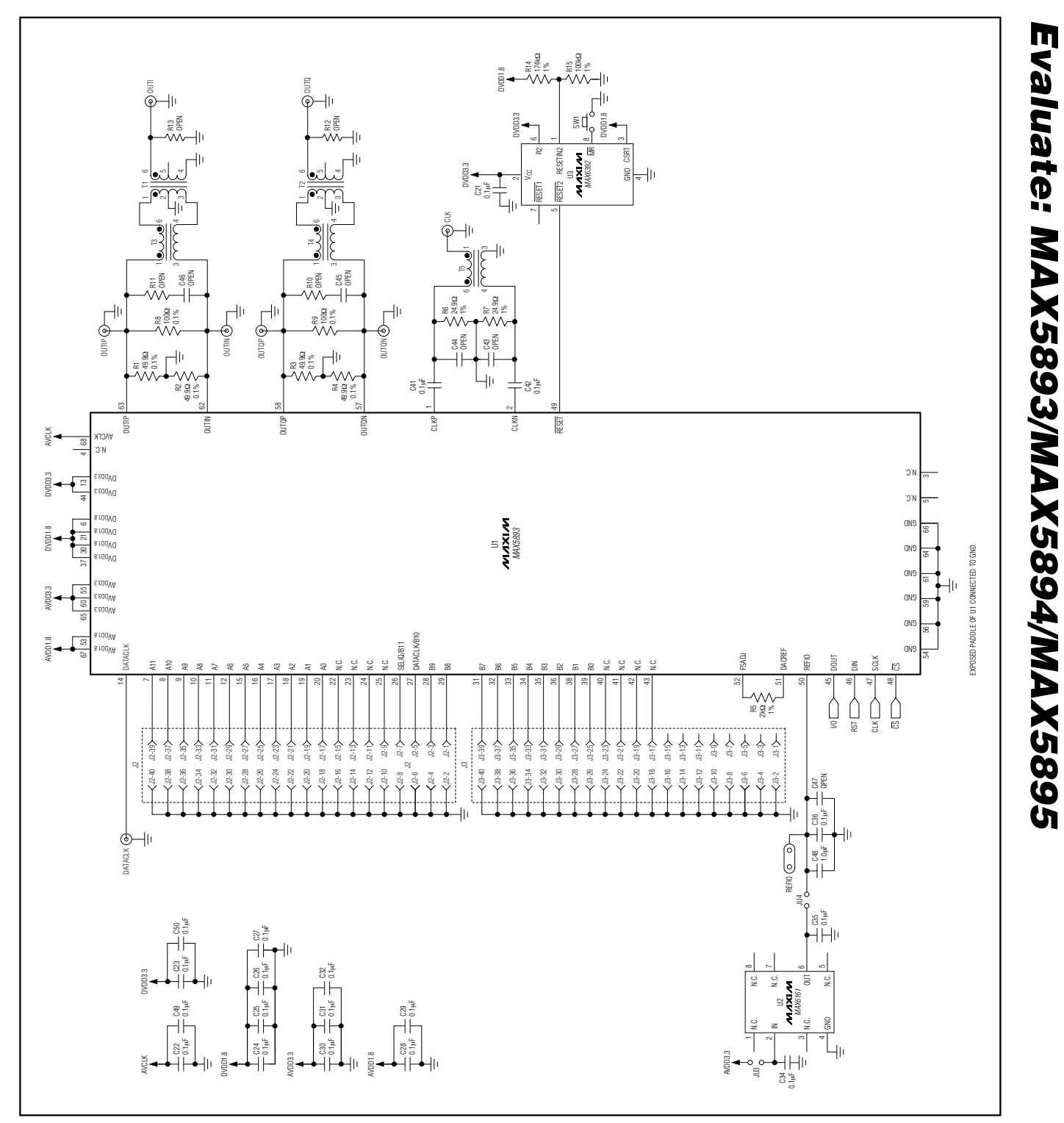

**\_\_\_\_\_\_\_\_\_\_\_\_\_\_\_\_\_\_\_\_\_\_\_\_\_\_\_\_\_\_\_\_\_\_\_\_\_\_\_\_\_\_\_\_\_\_\_\_\_\_\_\_\_\_\_\_\_\_\_\_\_\_\_\_\_\_\_\_\_\_\_\_\_\_\_\_\_\_\_\_\_\_\_\_\_\_ 11**

**MAXIM** 

*Figure 5c. MAX5893 EV Kit Schematic (Sheet 1 of 2)*

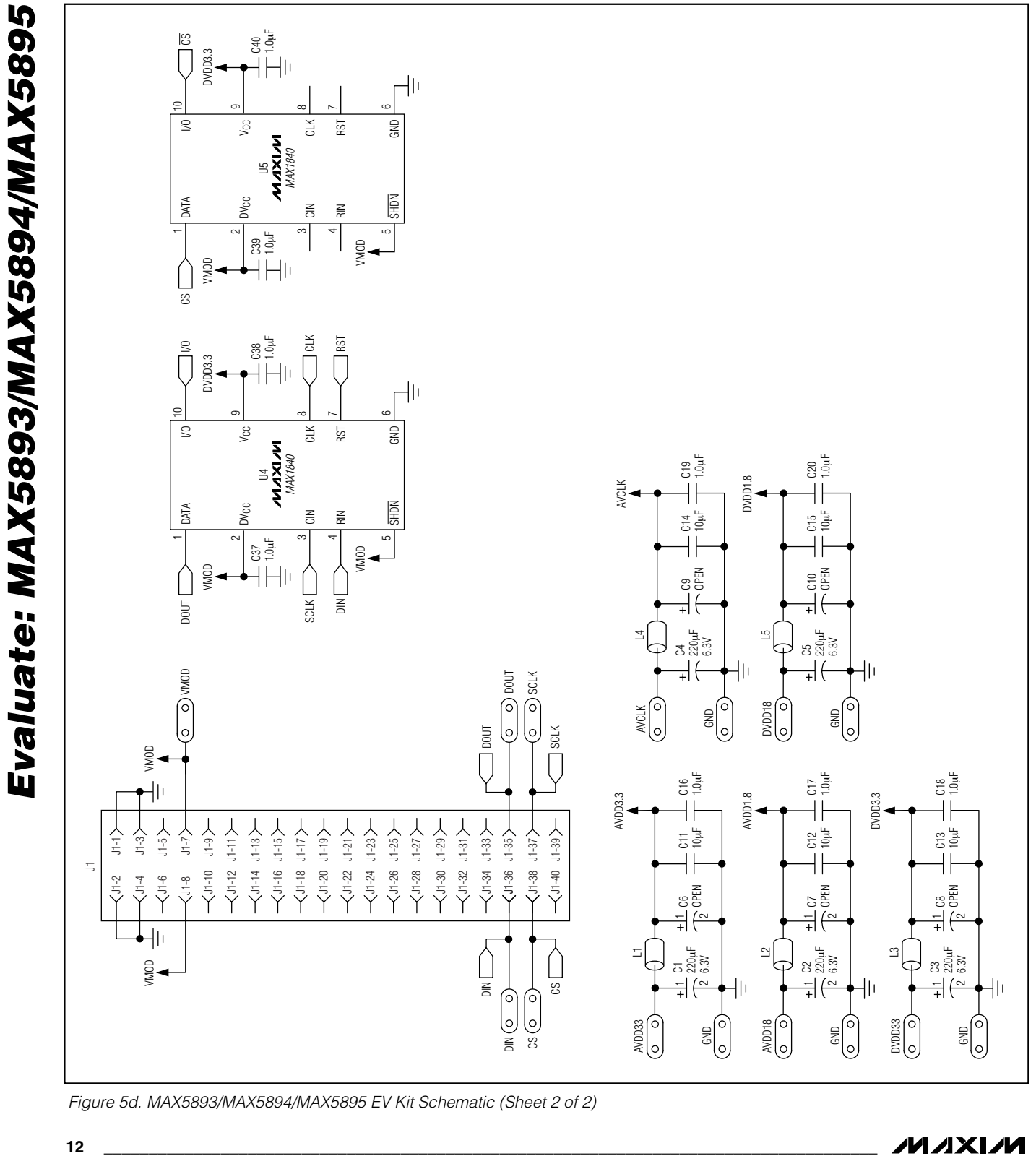

*Figure 5d. MAX5893/MAX5894/MAX5895 EV Kit Schematic (Sheet 2 of 2)*

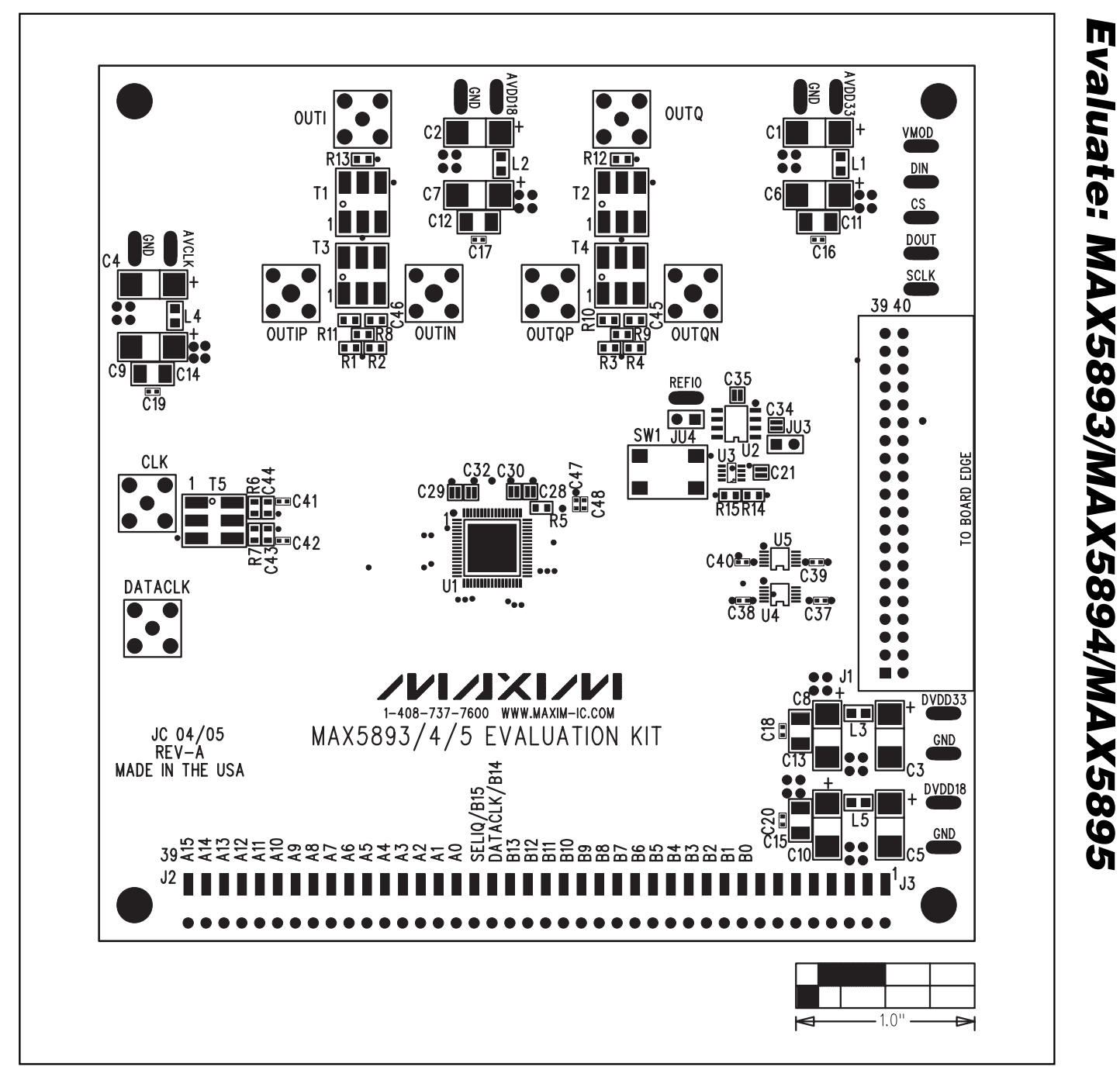

*Figure 6. MAX5893/MAX5894/MAX5895 EV Kit Component Placement Guide—Component Side*

$$
N\setminus N\setminus N
$$

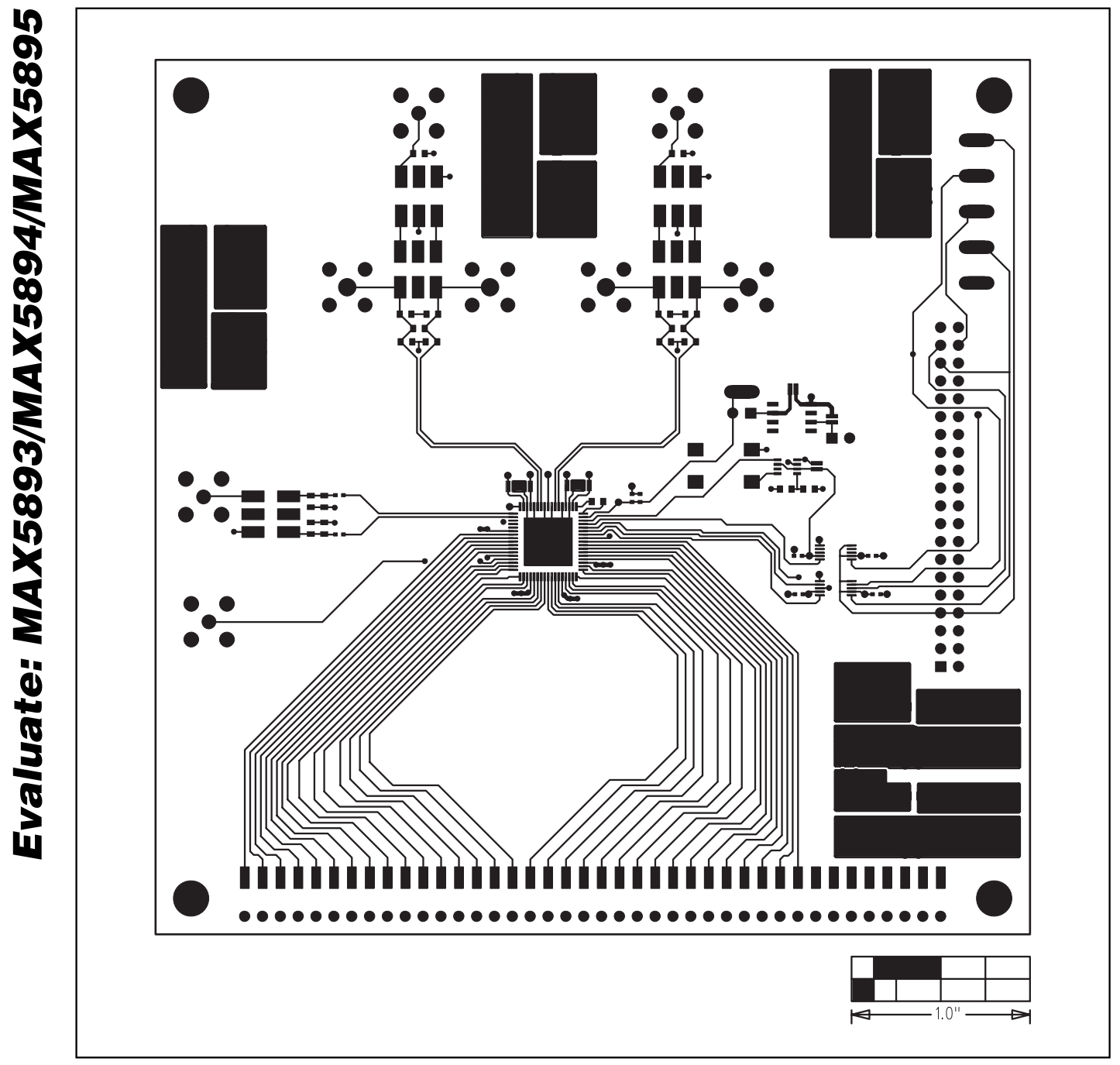

*Figure 7. MAX5893/MAX5894/MAX5895 EV Kit PC Board Layout—Component Side*

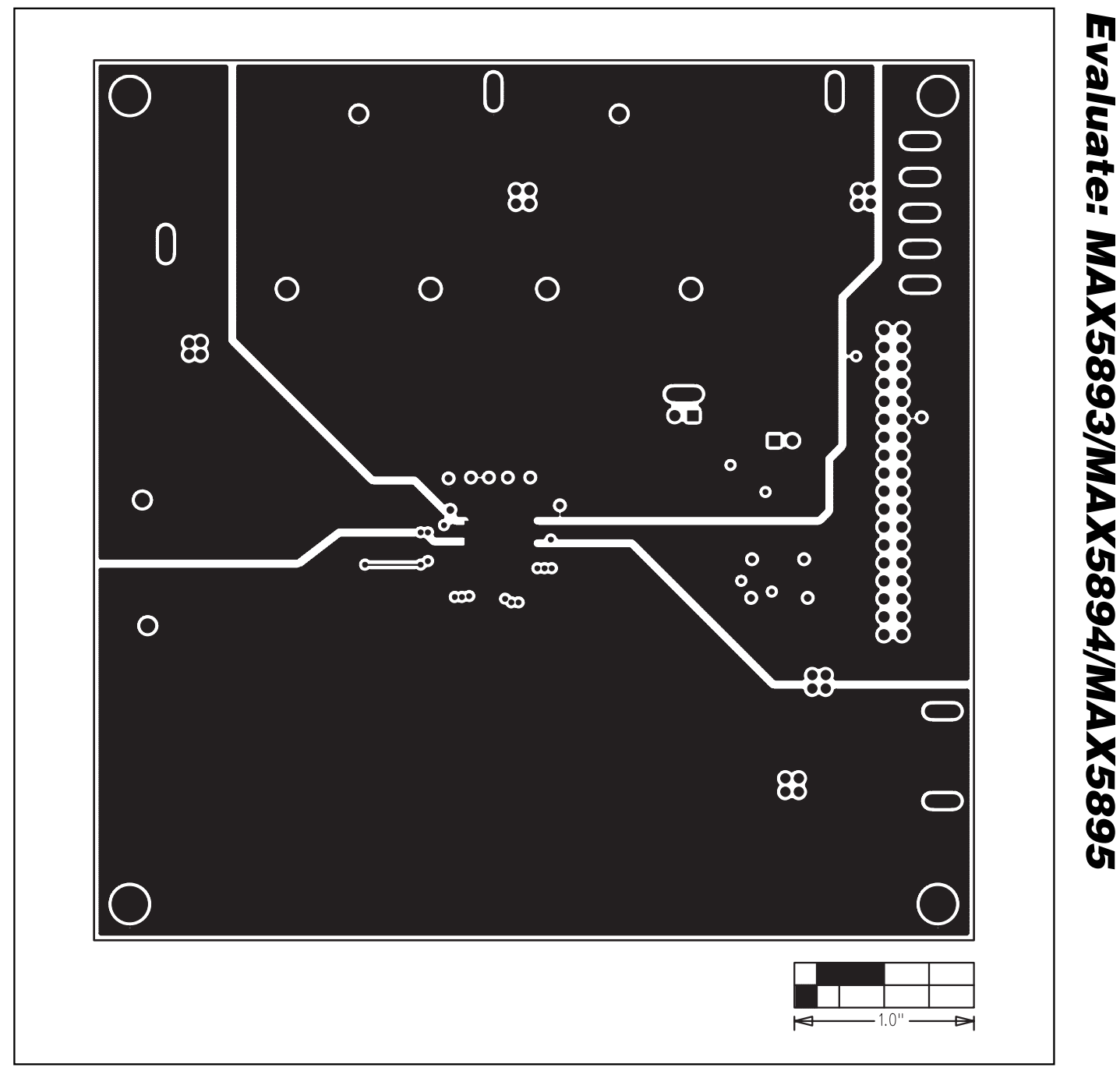

*Figure 8. MAX5893/MAX5894/MAX5895 EV Kit PC Board Layout (Inner Layer 2)—Ground Planes*

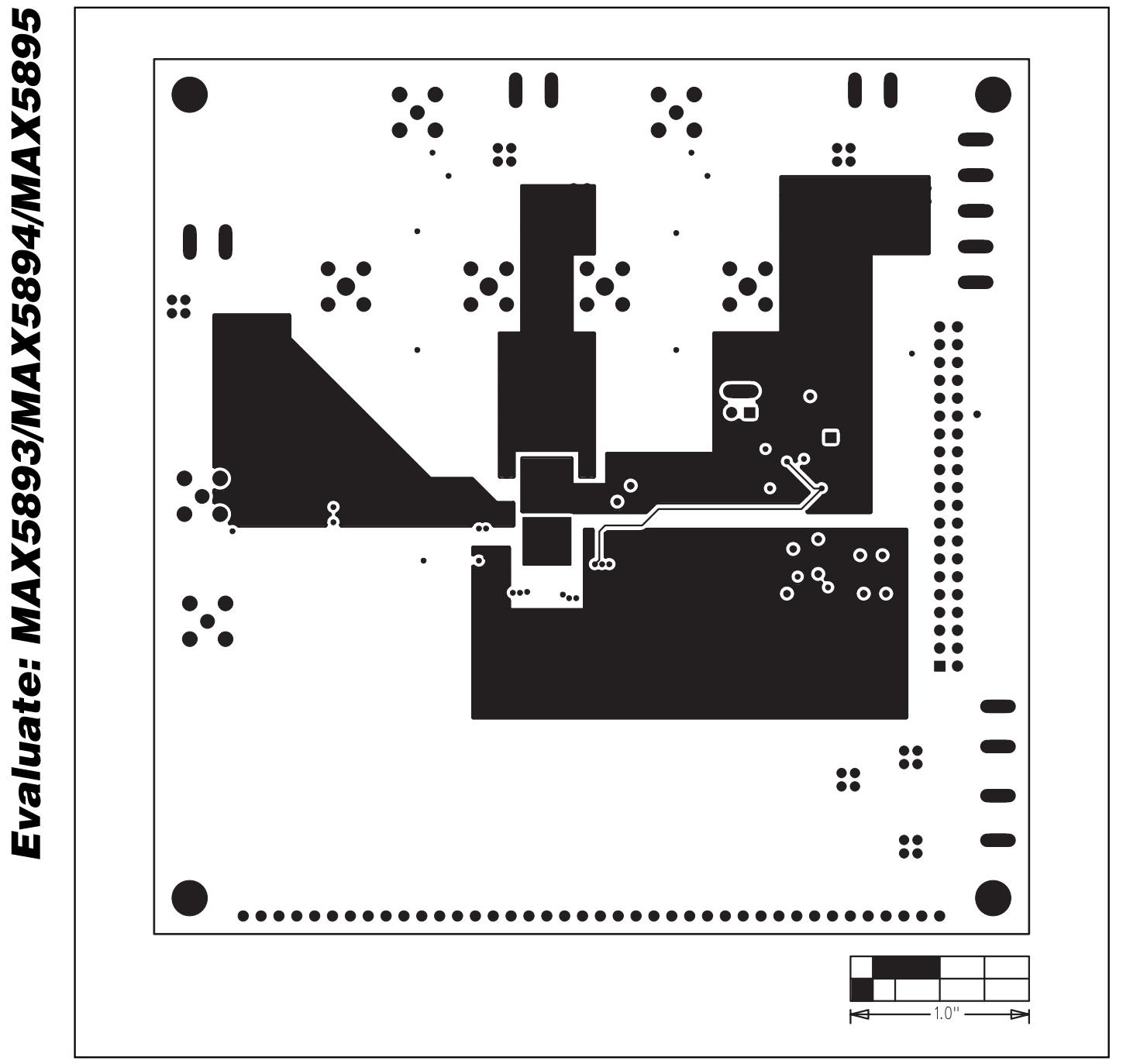

*Figure 9. MAX5893/MAX5894/MAX5895 EV Kit PC Board Layout (Inner Layer 3)—Power Planes*

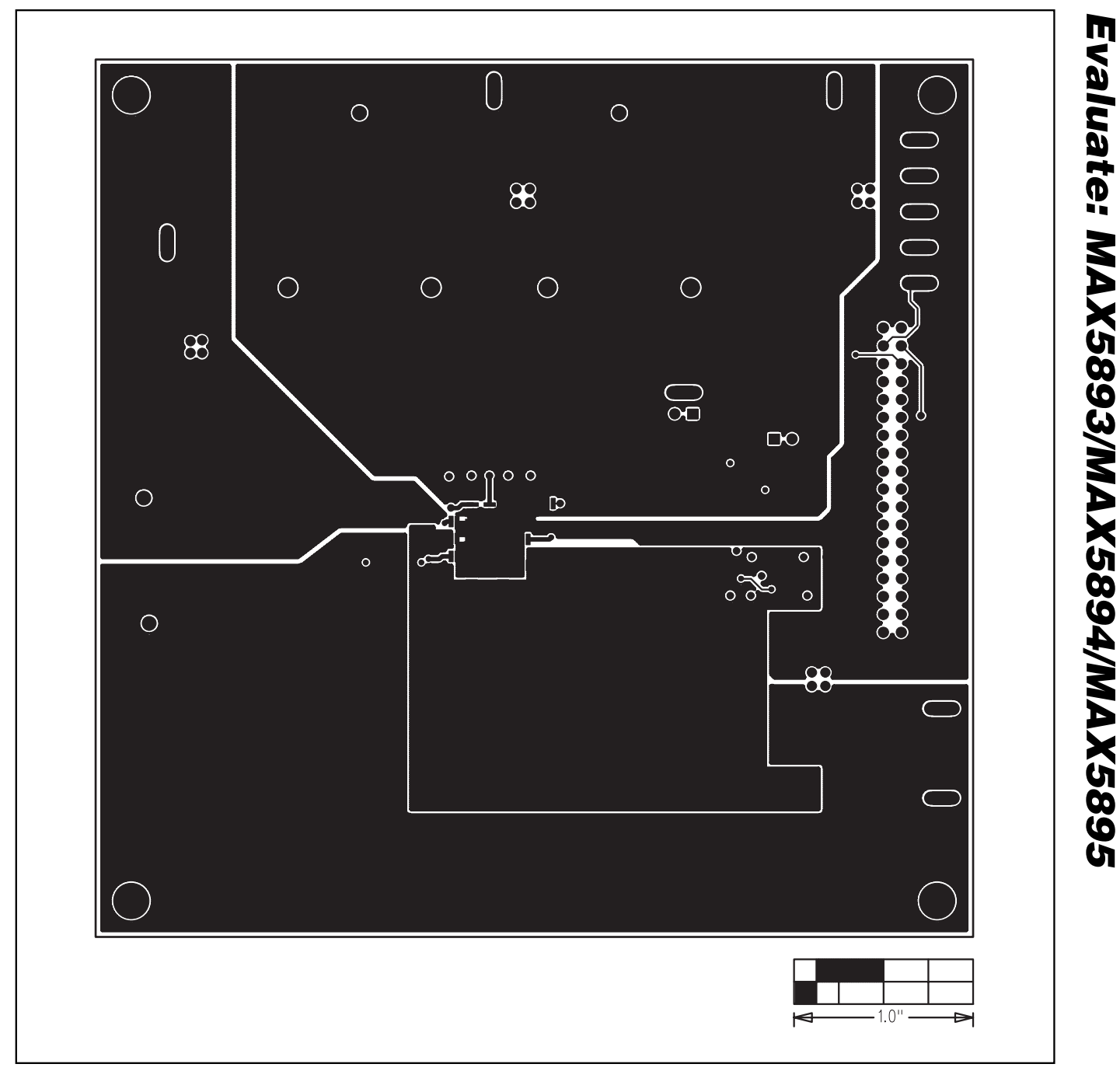

*Figure 10. MAX5893/MAX5894/MAX5895 EV Kit PC Board Layout—Solder Side*

**MAXIM** 

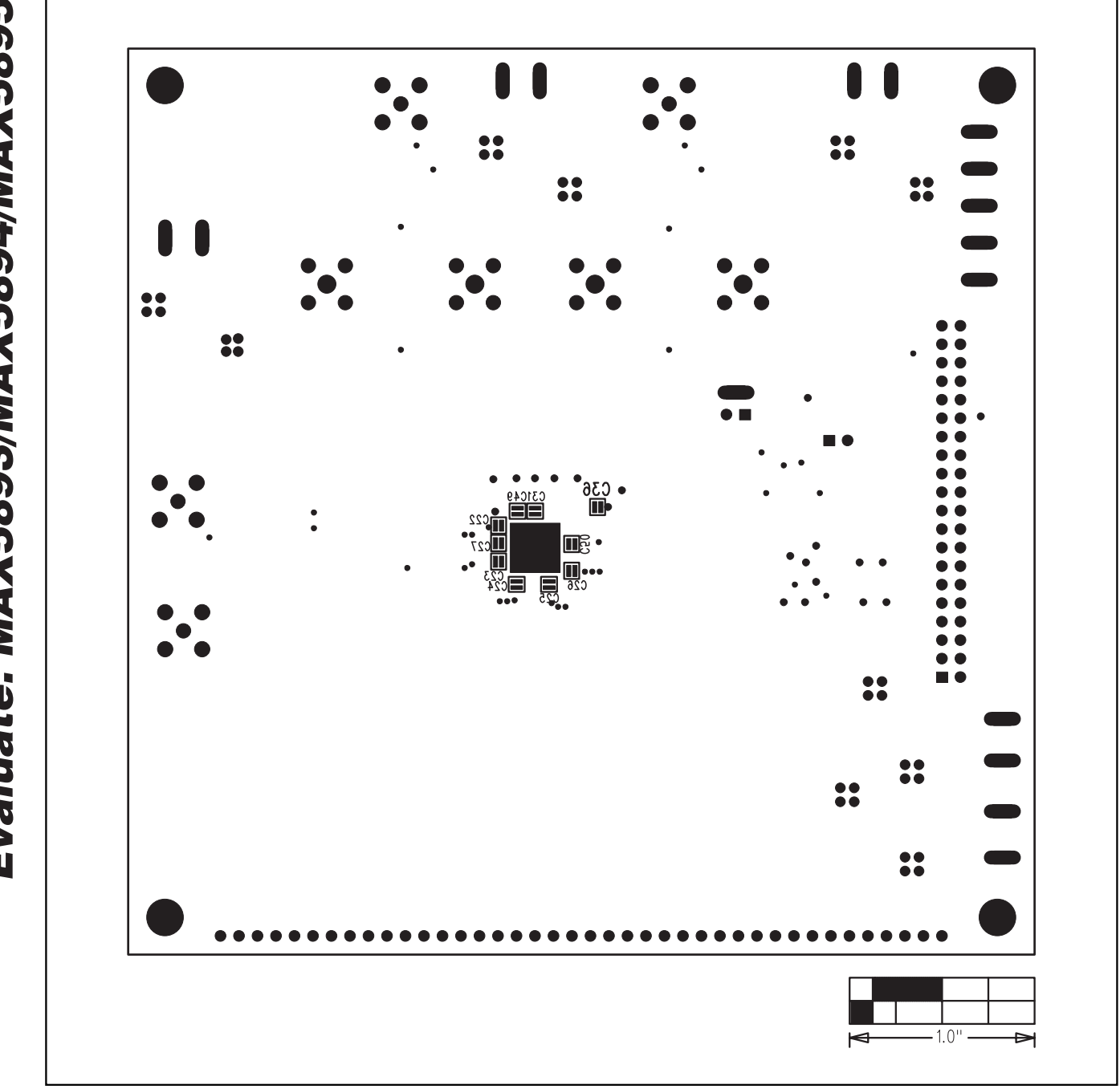

*Figure 11. MAX5893/MAX5894/MAX5895 EV Kit Component Placement Guide—Solder Side*

*Maxim cannot assume responsibility for use of any circuitry other than circuitry entirely embodied in a Maxim product. No circuit patent licenses are implied. Maxim reserves the right to change the circuitry and specifications without notice at any time.*

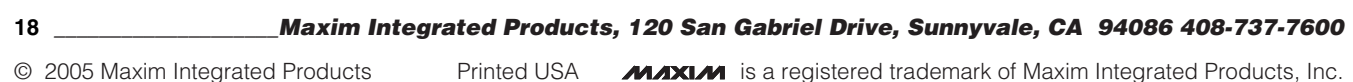